# **DimStyle**

# $H = \Delta$

Creates and modifies dimension styles, through the Drawing Explorer.

### **Accessing the Command**

command bar: *DimStyle* aliases: *d, ddim, dimsty, ds, dst, expdimstyles, setdim* menu bar: *Tools | Drawing Explorer | Dimension Styles...* status bar: *Standard (or name of other current dimension style)*

### : *dimstyle*

*Displays the Drawing Explorer at the Dimension Styles section:*

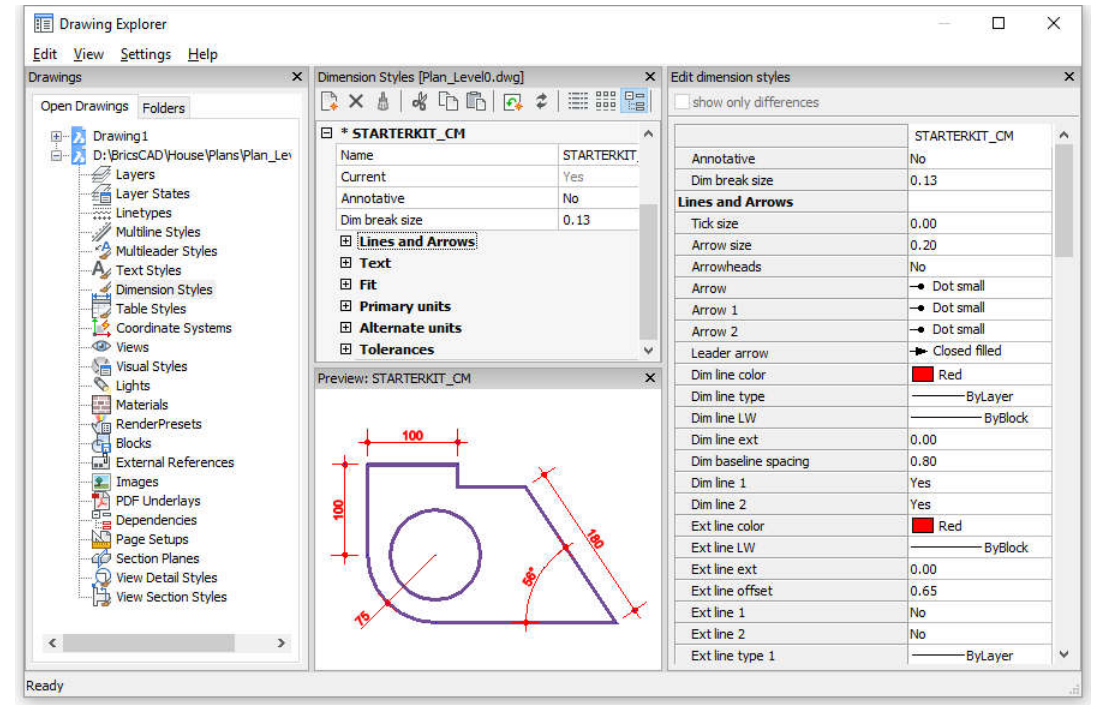

*Create or edit dimension styles, and then click X.*

*Press F1 to access help.*

**<Overrides>** *- allows dimension settings to be overriden, without creating a new style.*

**\*Standard** *- lists the dimension settings for the dimension style named "Standard"; the \* asterisk indicates that this is the current style.*

## **Command Options**

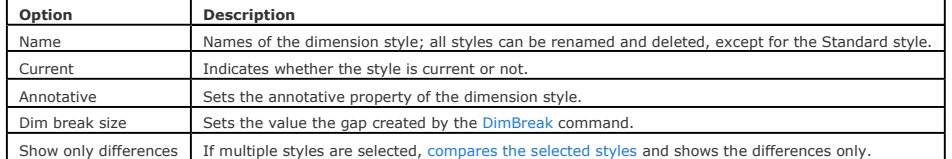

#### **Dimension Child Styles**

A dimension style can have up to 6 child styles: *Linear*, *Angular*, *Radius*, *Diameter*, *Ordinate* and *Leader*. If defined the child style will be used for the corresponding dimension types.

Right click the dimension style name, then choose New child style in the context menu and select a child style type.

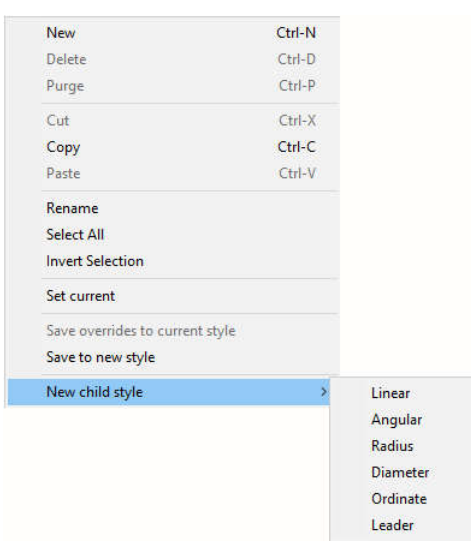

Dimension child styles share all settings with the parent style, except for the properties that are defined explicitly differently.

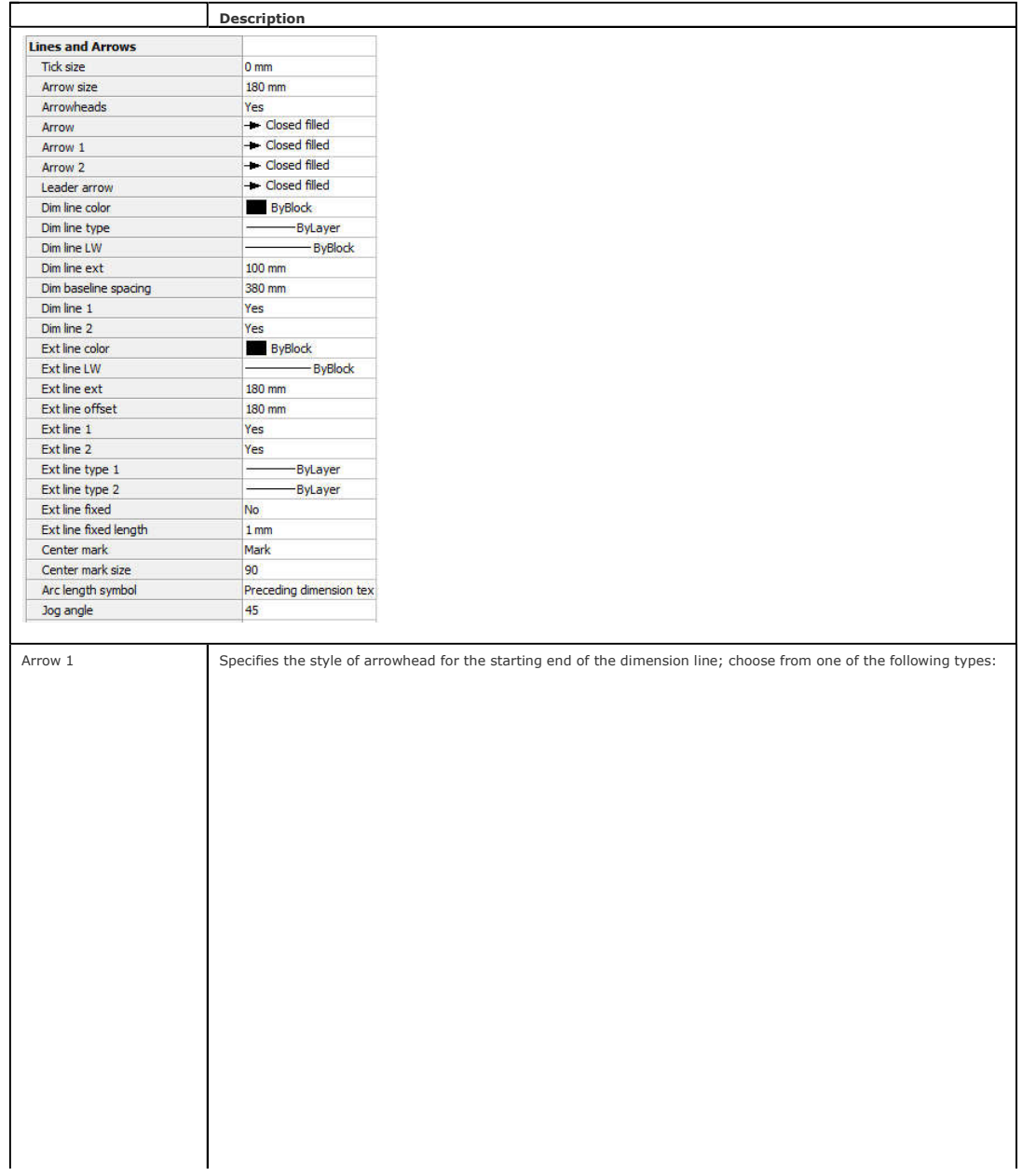

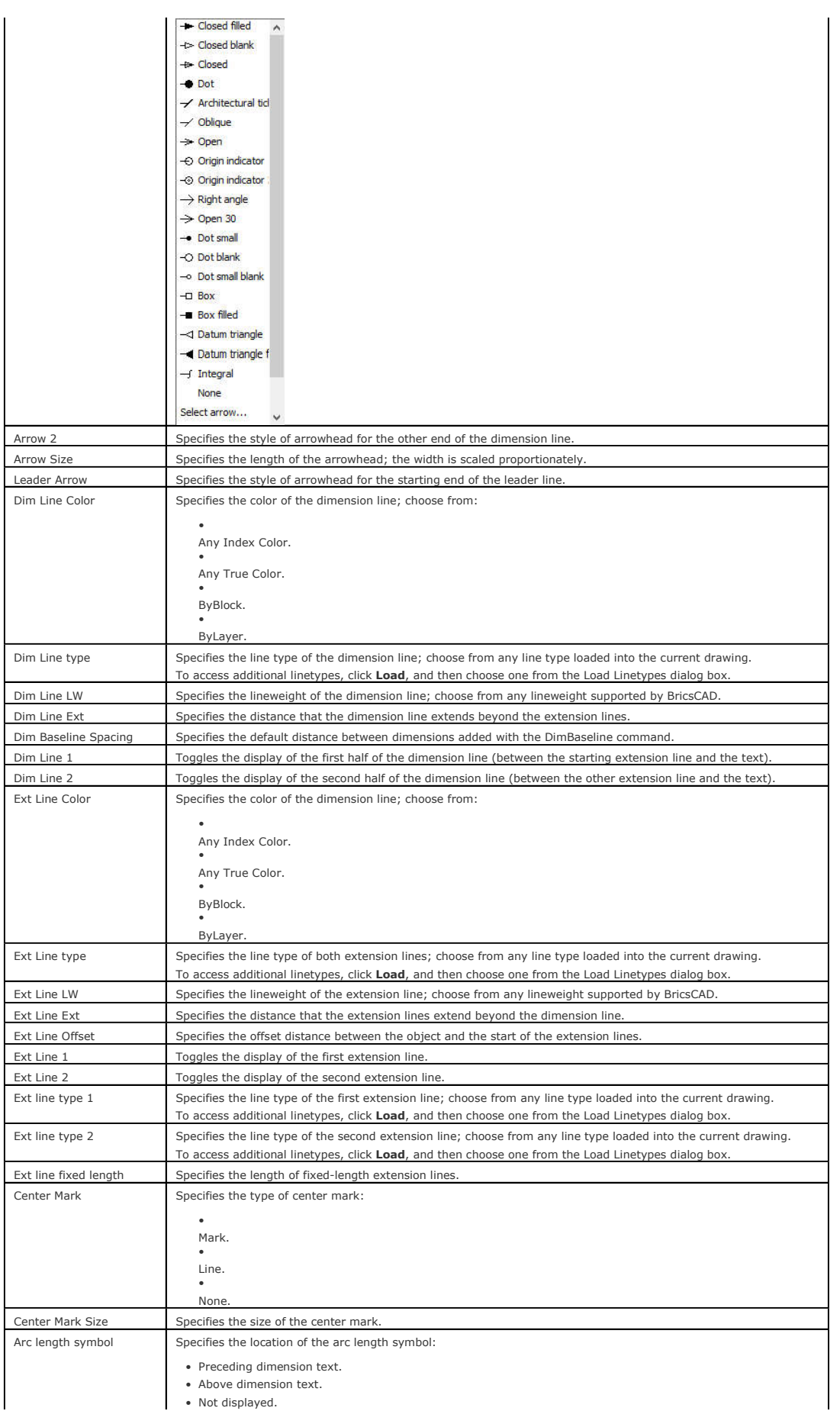

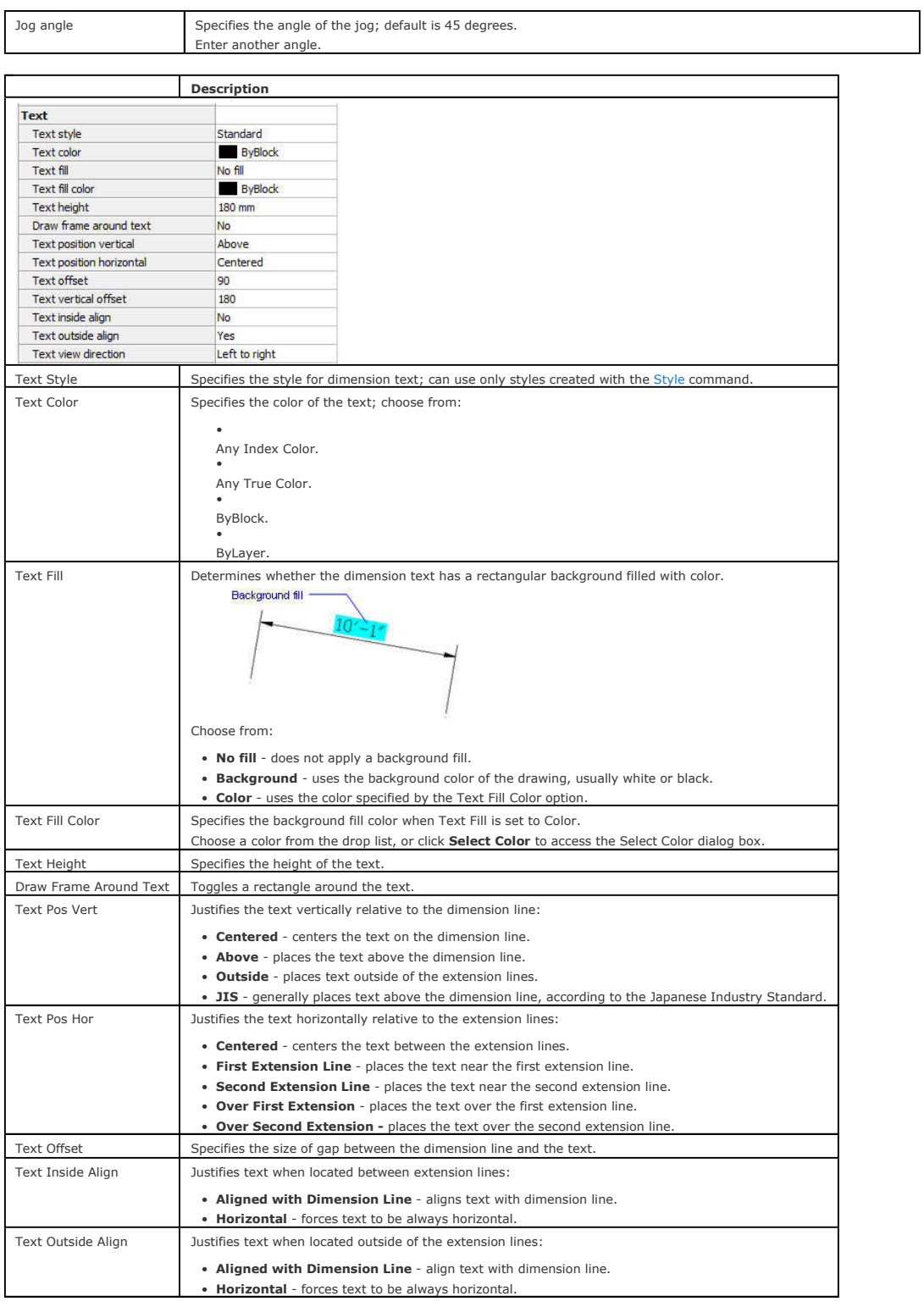

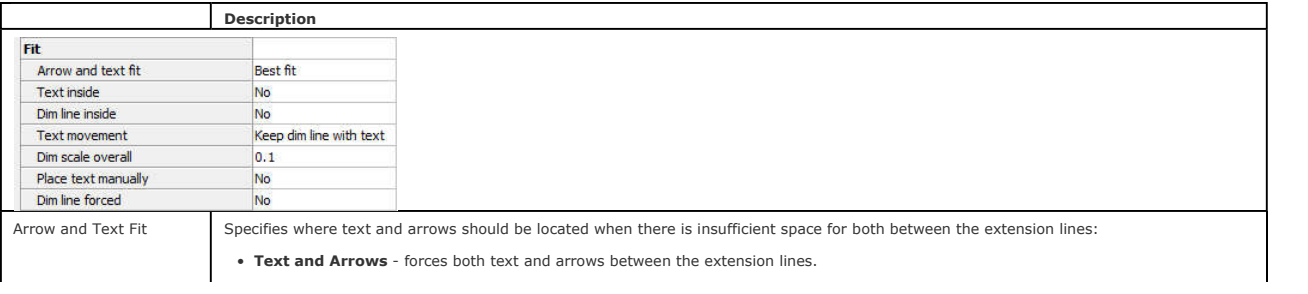

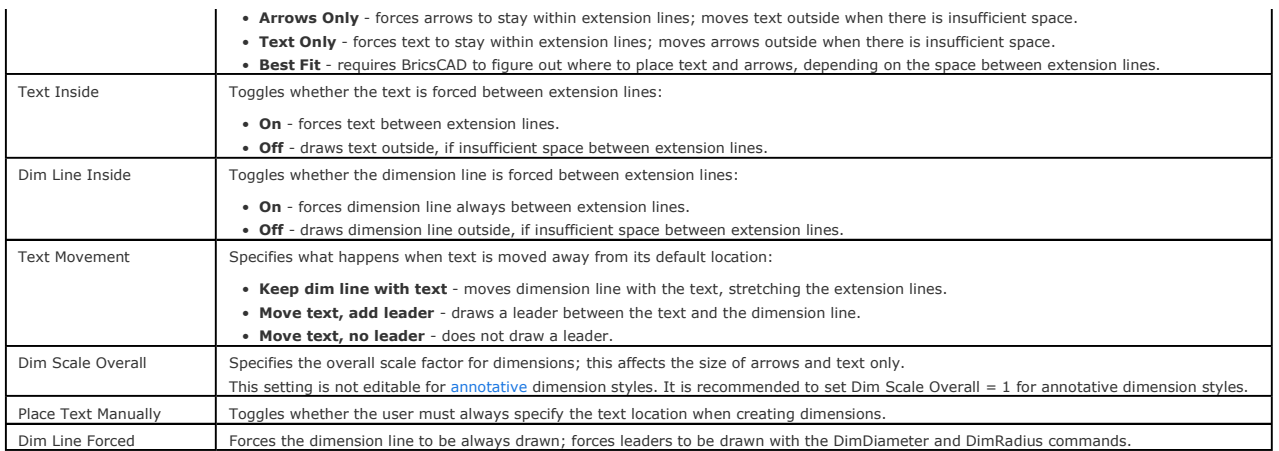

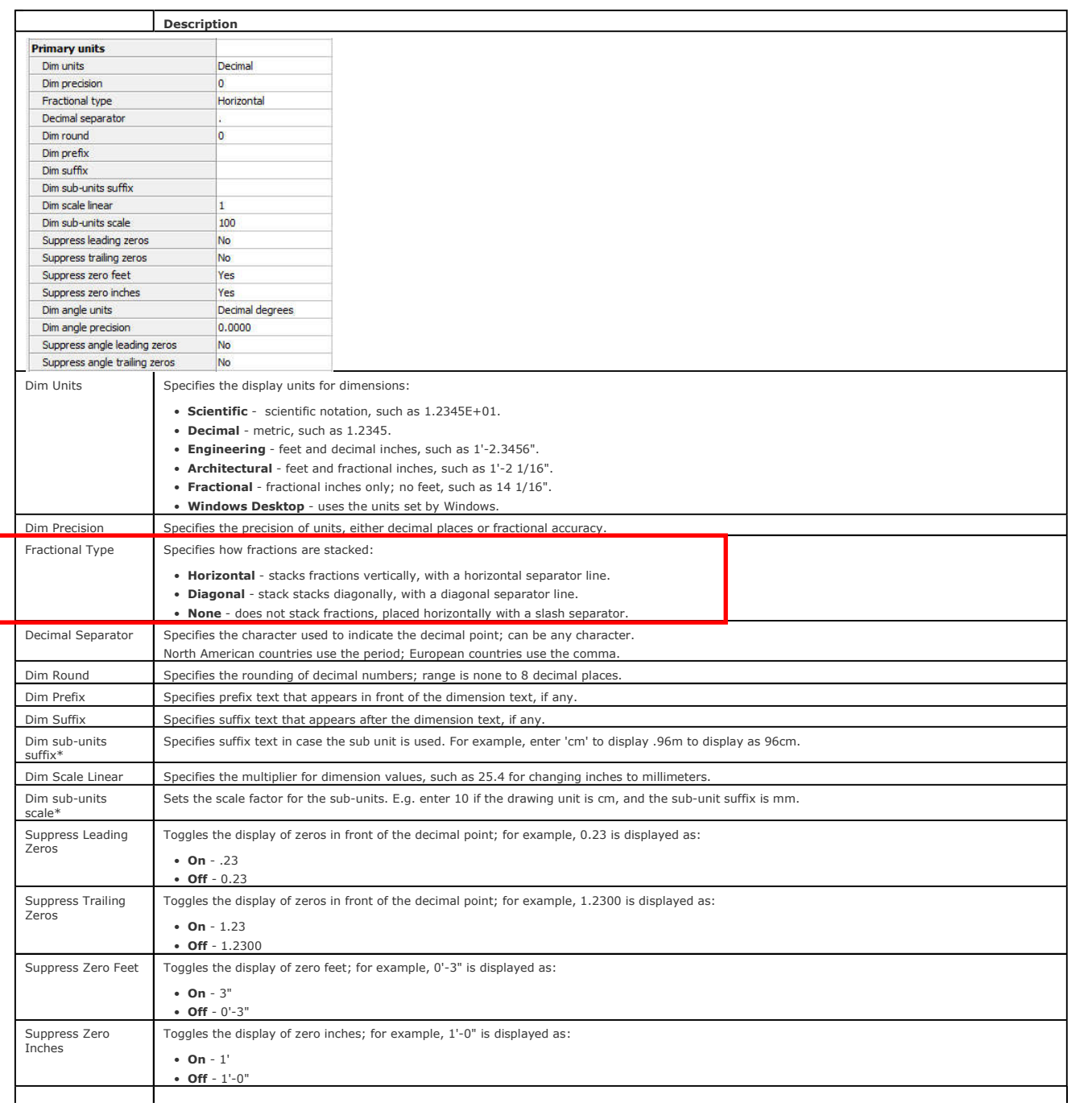

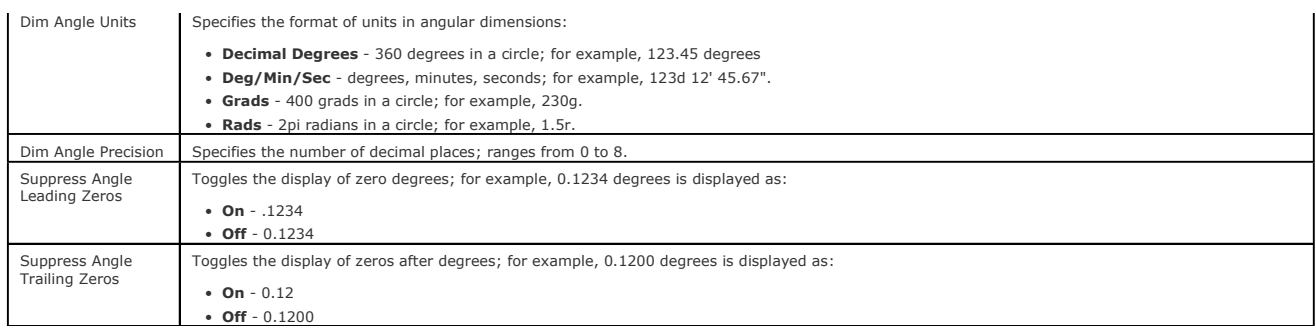

\* Suppress leading zeros must be set to *Yes* to display dimension distances less than one unit in sub units

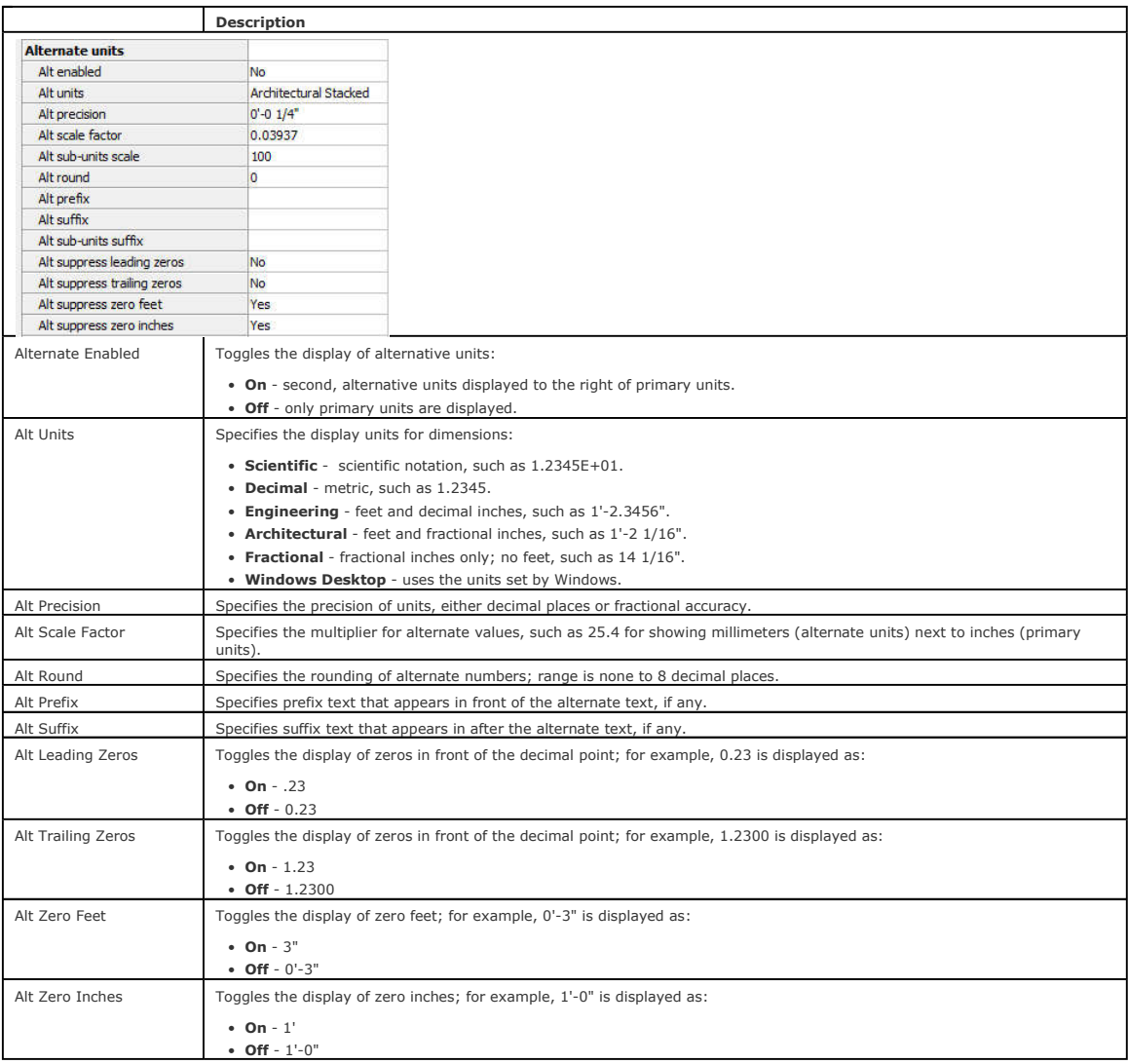

# **Description**

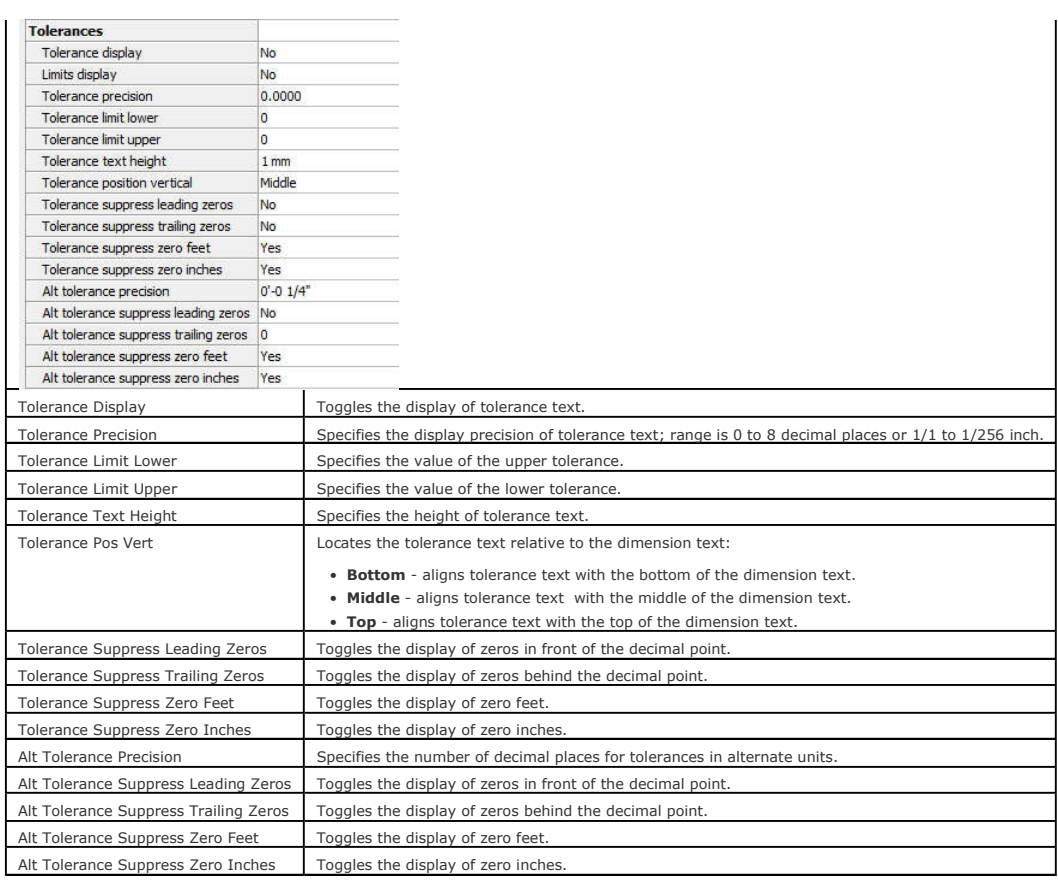

# **Status Bar Menu**

*Right-click Standard (or other dimension style name) on the status bar for the shortcut menu:* Ready 72'-53/16", 42'-101/8", 0" 0 ByLayer ByLayer Standard Standard SNAP GRID ORTHO POLAR ESNAP STRACK LWT TILE TABLET

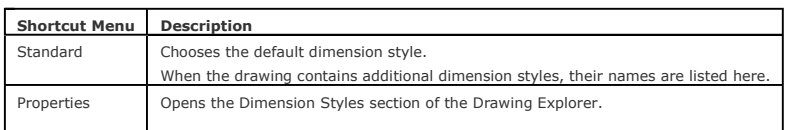

### **Procedures**

Exploring dimension styles Comparing dimension styles To list the current status of the dimension variables To create a new dimension style To edit a dimension style To define dimension style overrides To rename a dimension style To set a dimension style current Using the status bar to set a dimension style current To copy a dimension style between drawings To move a dimension style between drawings To delete a dimension style

## **Related Commands**

AiDimStyle - creates Dimension Styles based on the properties of selected Dimension, Tolerance or Leader entities. -Dimstyle - creates and modifies dimension styles at the command line. Explorer - opens the Drawing Explorer dialog box.